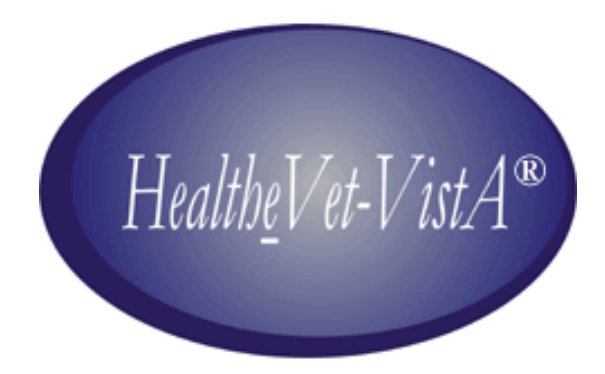

# **SPINAL CORD INJURY and DISORDERS OUTCOMES (SCIDO) 3.0 Interim VistA INSTALLATION GUIDE**

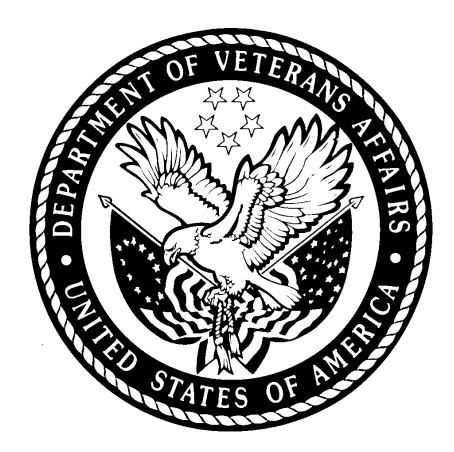

Version 3.0 February 2011

Department of Veterans Affairs VistA Health System Design & Development

#### Revision History

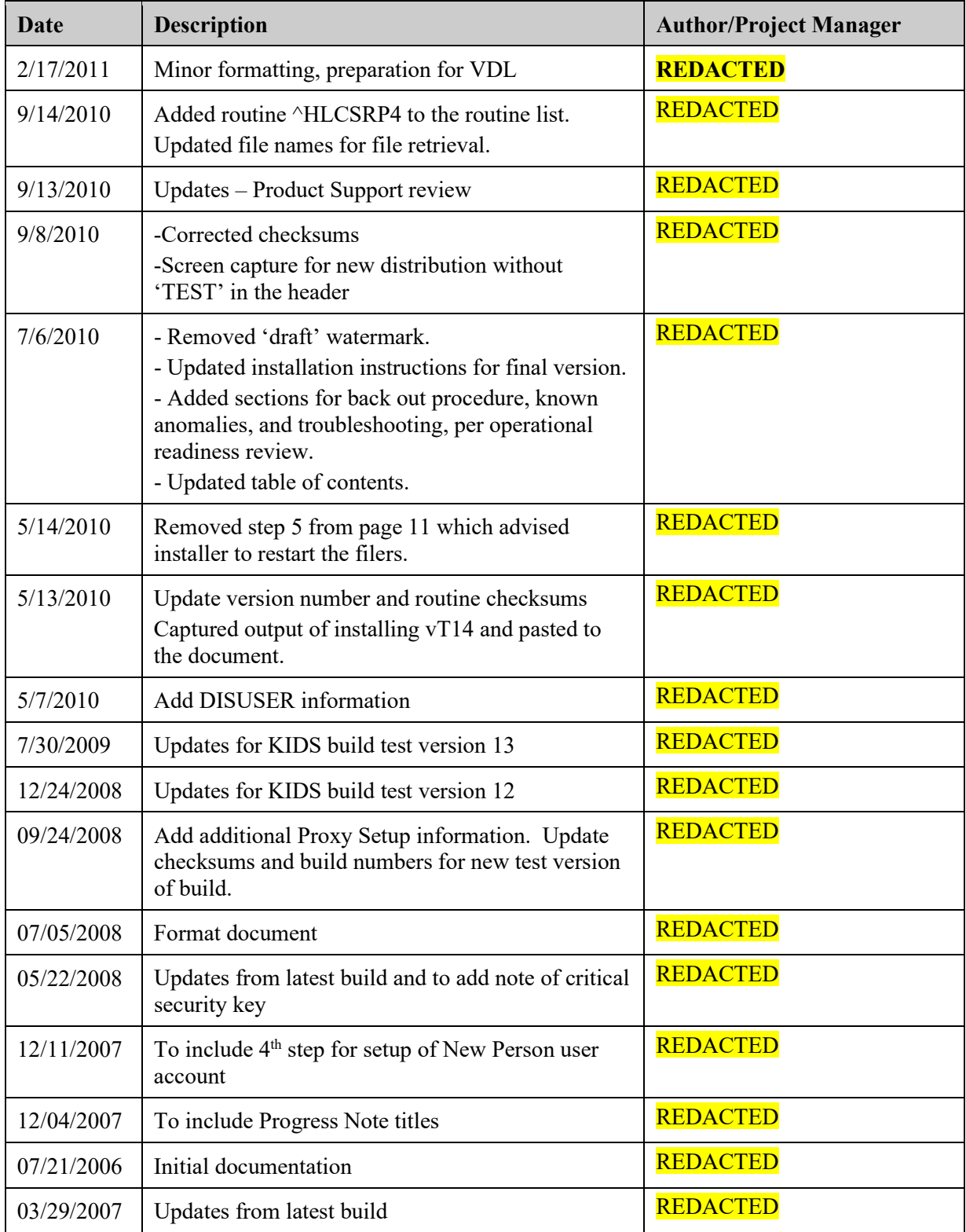

## **Table of Contents**

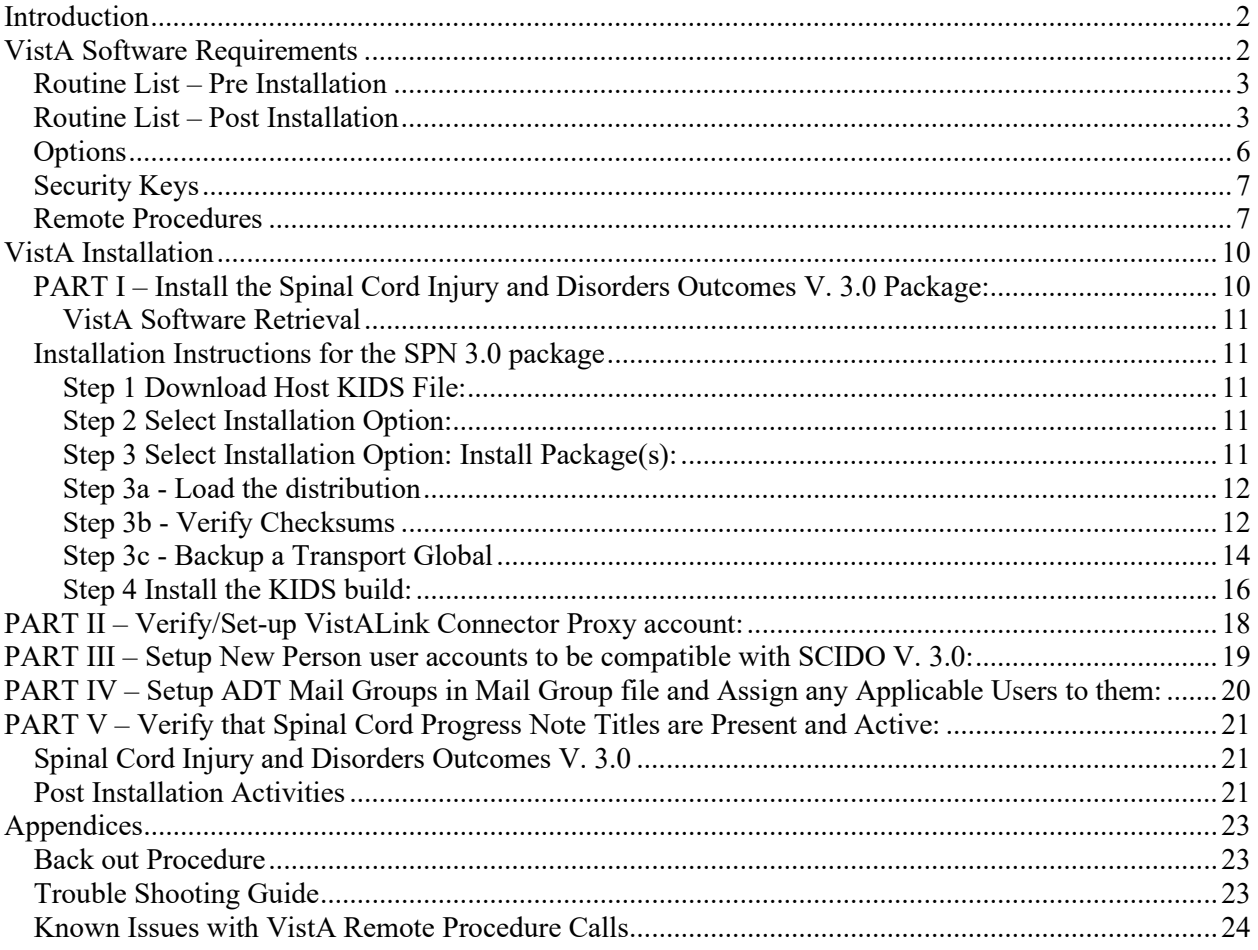

## <span id="page-3-0"></span>**Introduction**

The Spinal Cord Injury and Disorders Outcomes (SCIDO) application is a system for compiling spinal cord injury and disorders information. The SCIDO application accesses several other Veterans Health Information Systems and Technology Architecture (VistA) programs that contain information regarding diagnoses, prescriptions, surgical procedures, laboratory tests, radiological exams, patient demographics, hospital admissions, and clinical visits. This access allows clinical staff to take advantage of the data supported by VistA. Information can be summarized at three levels: local medical center, SCI region, or national research access.

## <span id="page-3-1"></span>**VistA Software Requirements**

Before the installation of Spinal Cord Injury and Disorders Outcomes V. 3.0, the following packages must be installed and fully patched. The Installation Checklist provided in Addendum A of this document is organized in a step-wise manner to assist in loading any missing or new package/patch in the correct order.

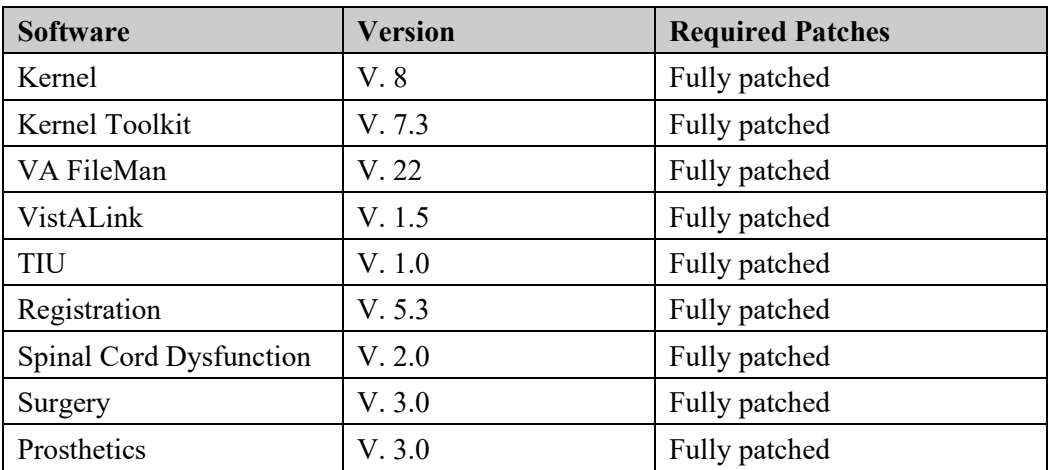

### <span id="page-4-0"></span>**Routine List – Pre Installation**

The following list contains the routines that will be modified with Spinal Cord Injury and Disorders Outcomes V. 3.0. The checksums prior to this install are as follows:

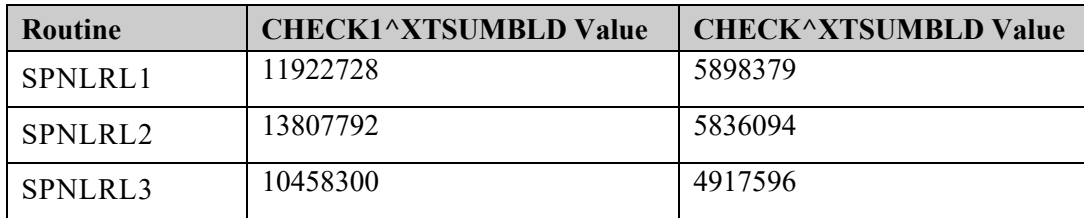

### <span id="page-4-1"></span>**Routine List – Post Installation**

The following list contains the routines included in Spinal Cord Injury and Disorders Outcomes V. 3.0

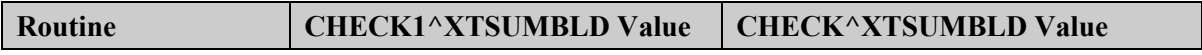

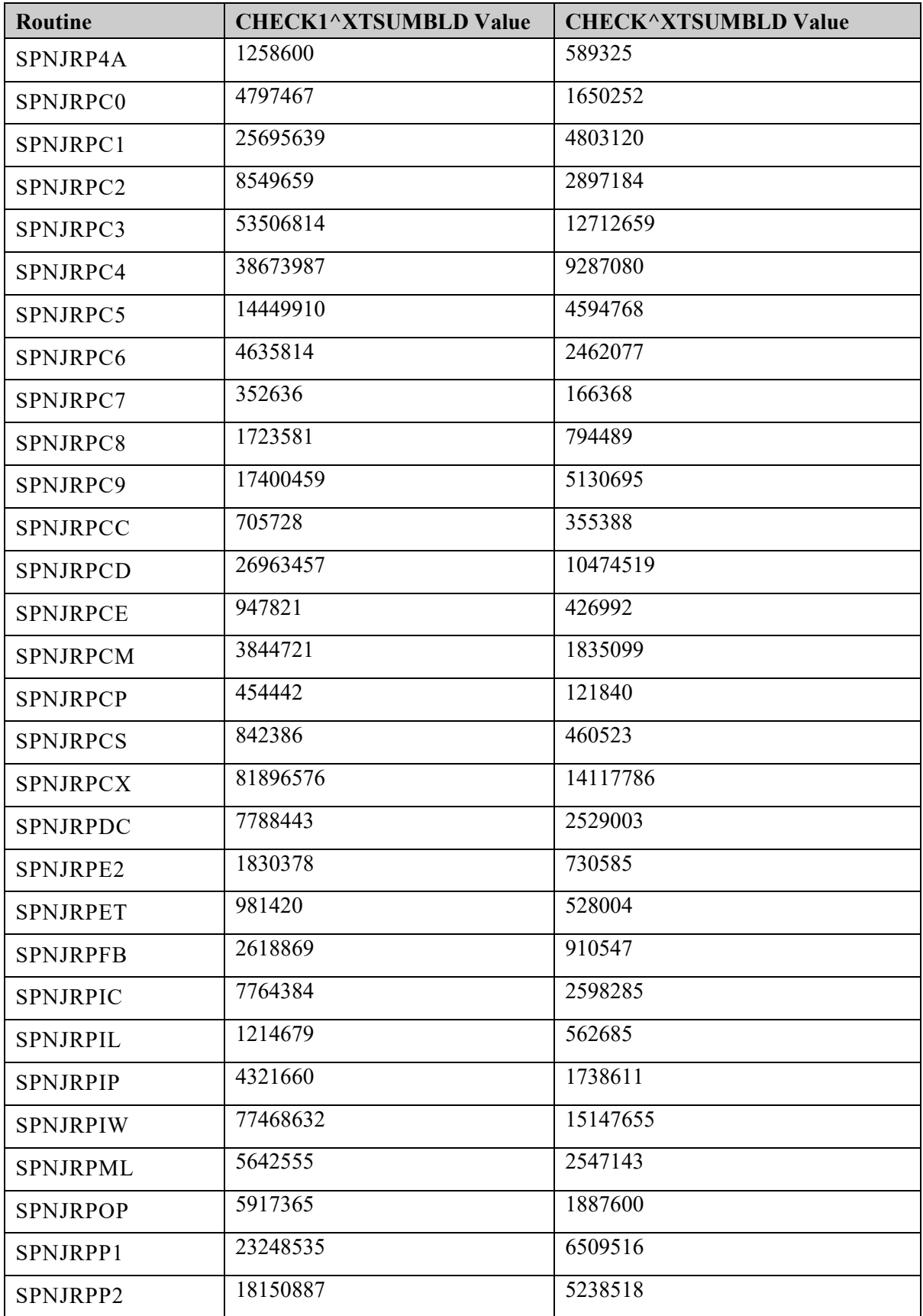

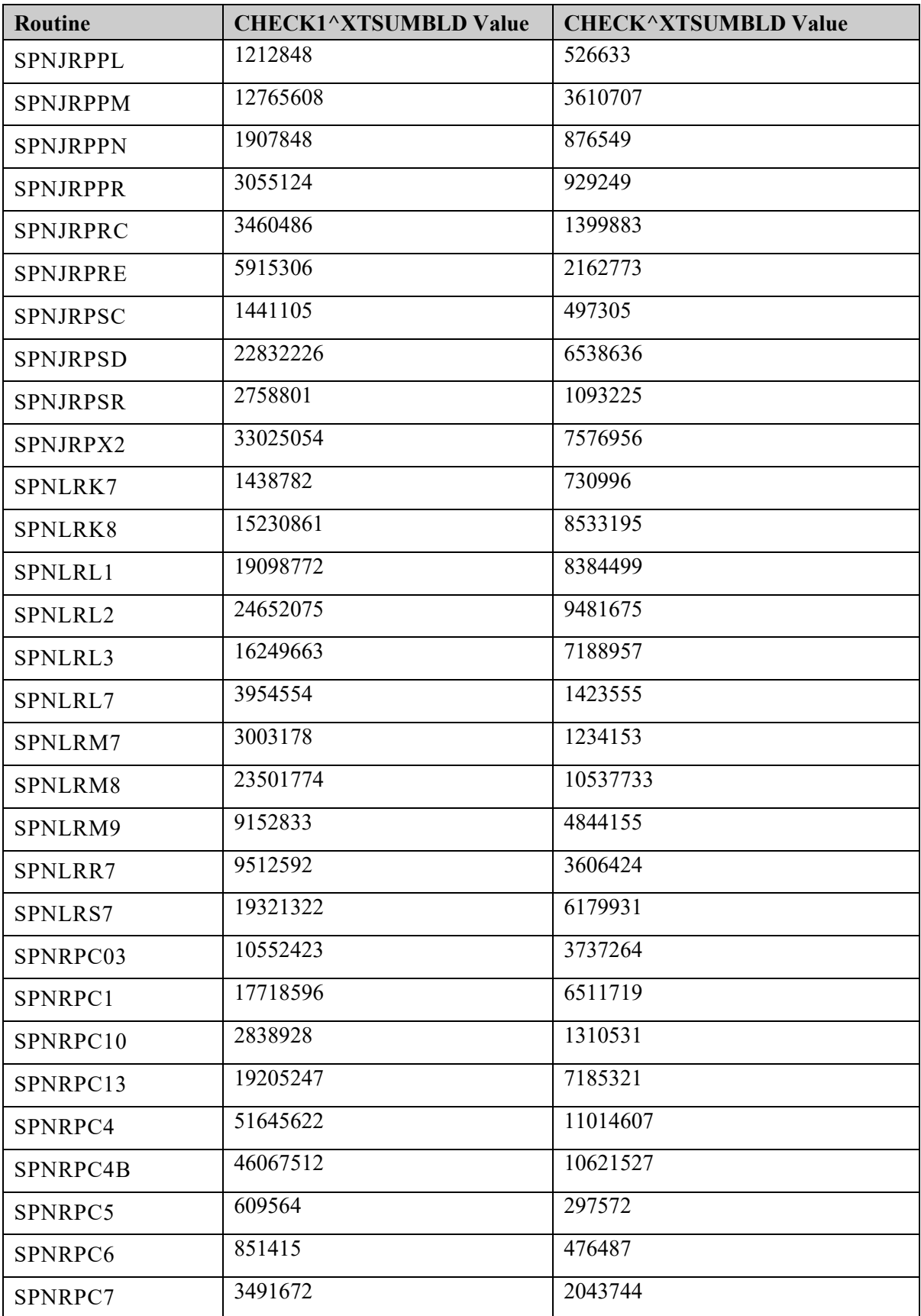

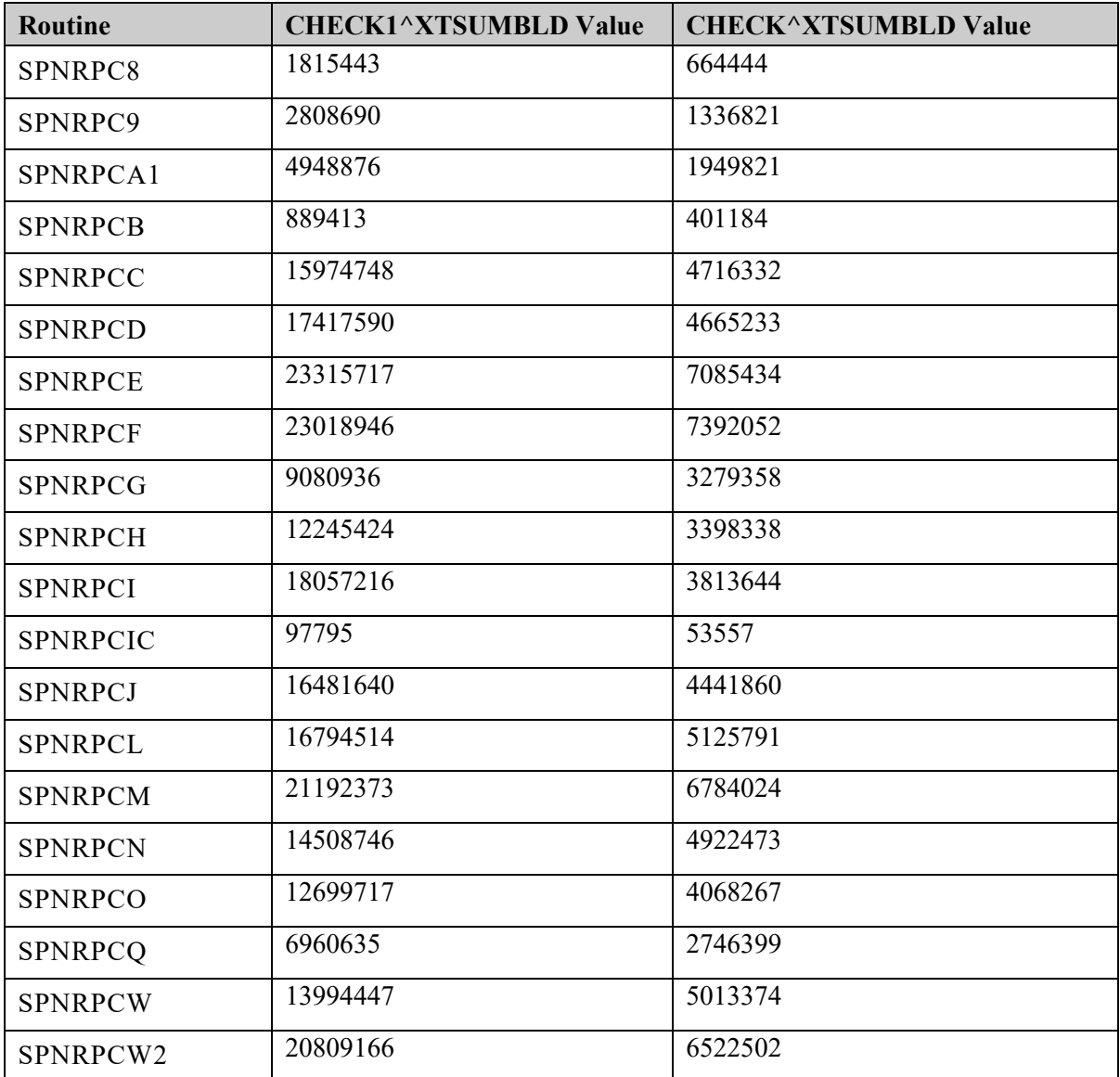

## <span id="page-7-0"></span>**Options**

This option is being sent to the site so that Spinal Cord Injury and Disorders Outcomes users will be able to view non-SCIDO data and reports via RPCs.

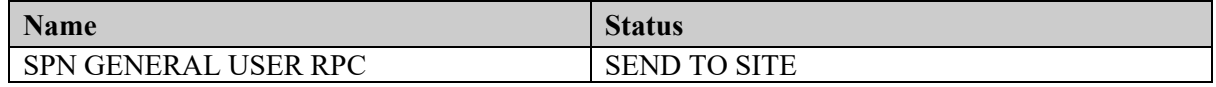

## <span id="page-8-0"></span>**Security Keys**

The following security keys are being sent to the site and are used by the KAAJEE software to add enhanced 'Strong' security to the Spinal Cord Injury and Disorders Outcomes system for users.

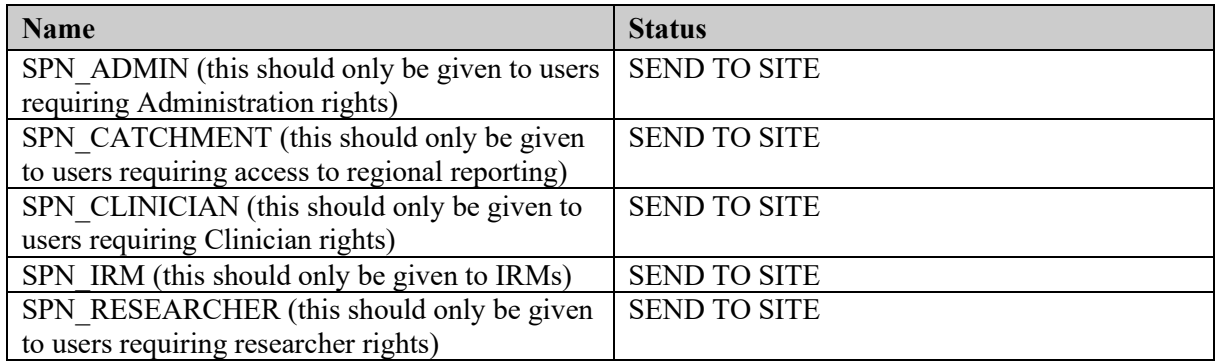

### <span id="page-8-1"></span>**Remote Procedures**

New Remote Procedures:

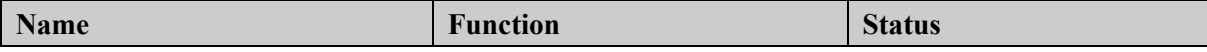

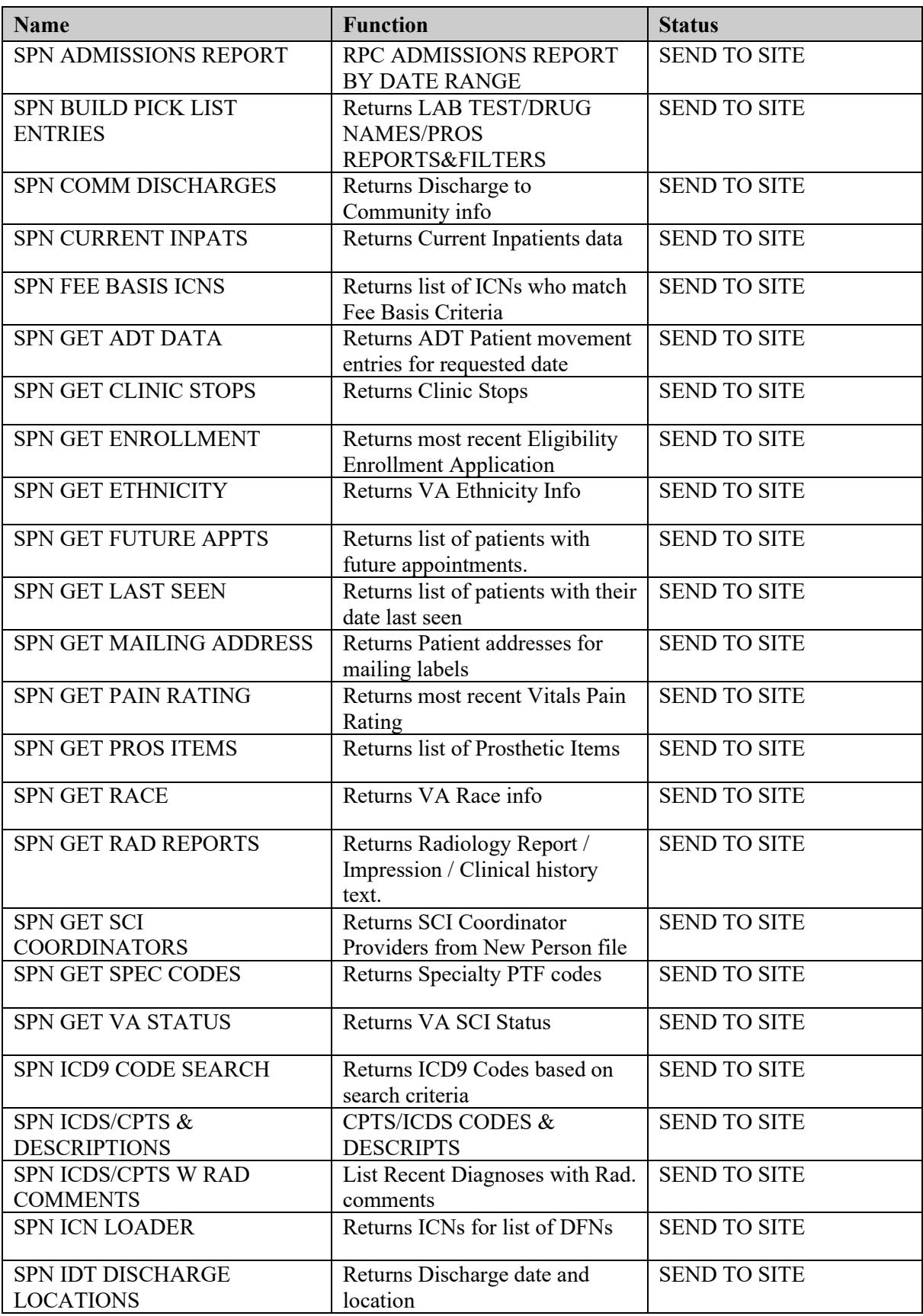

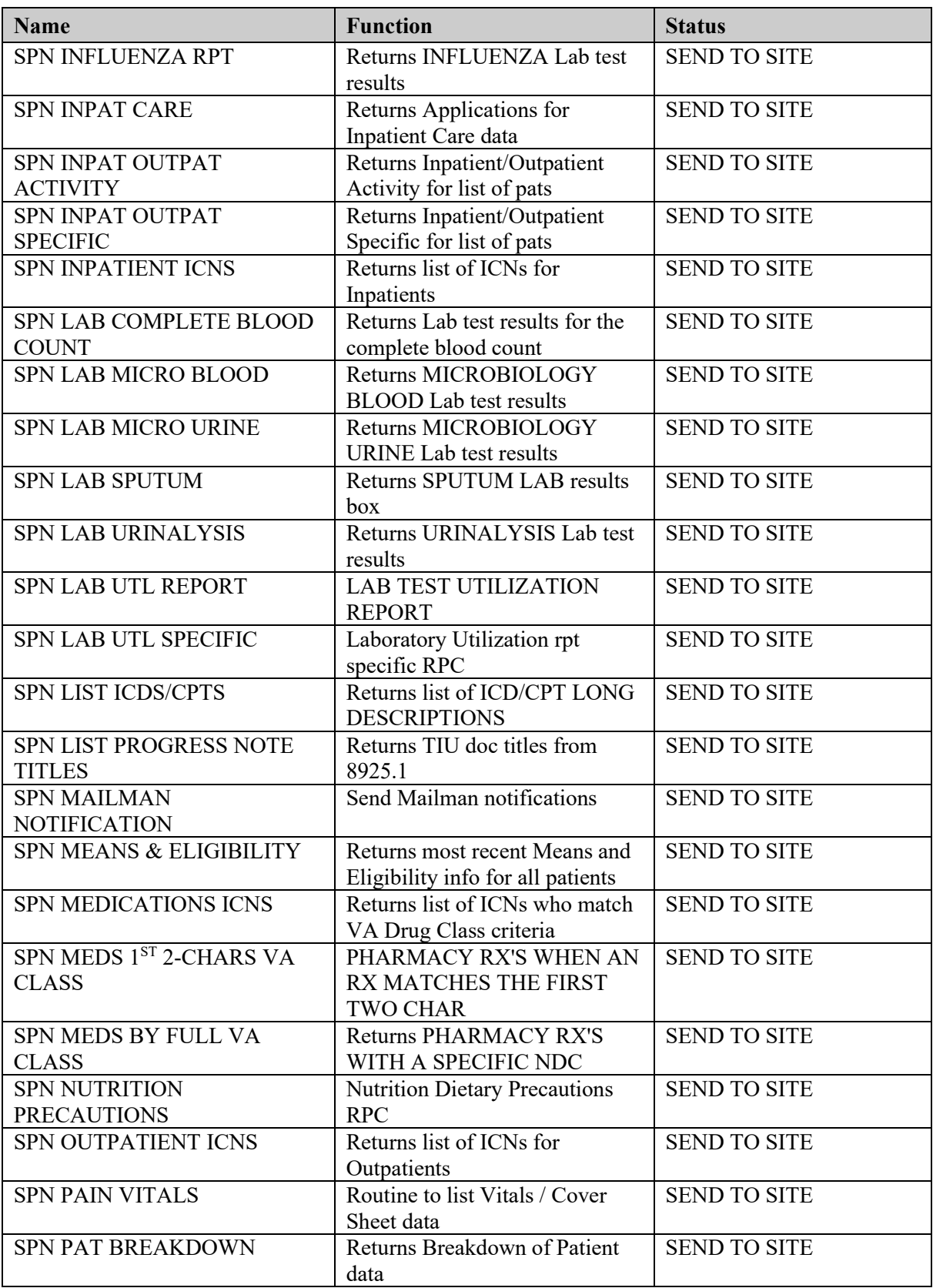

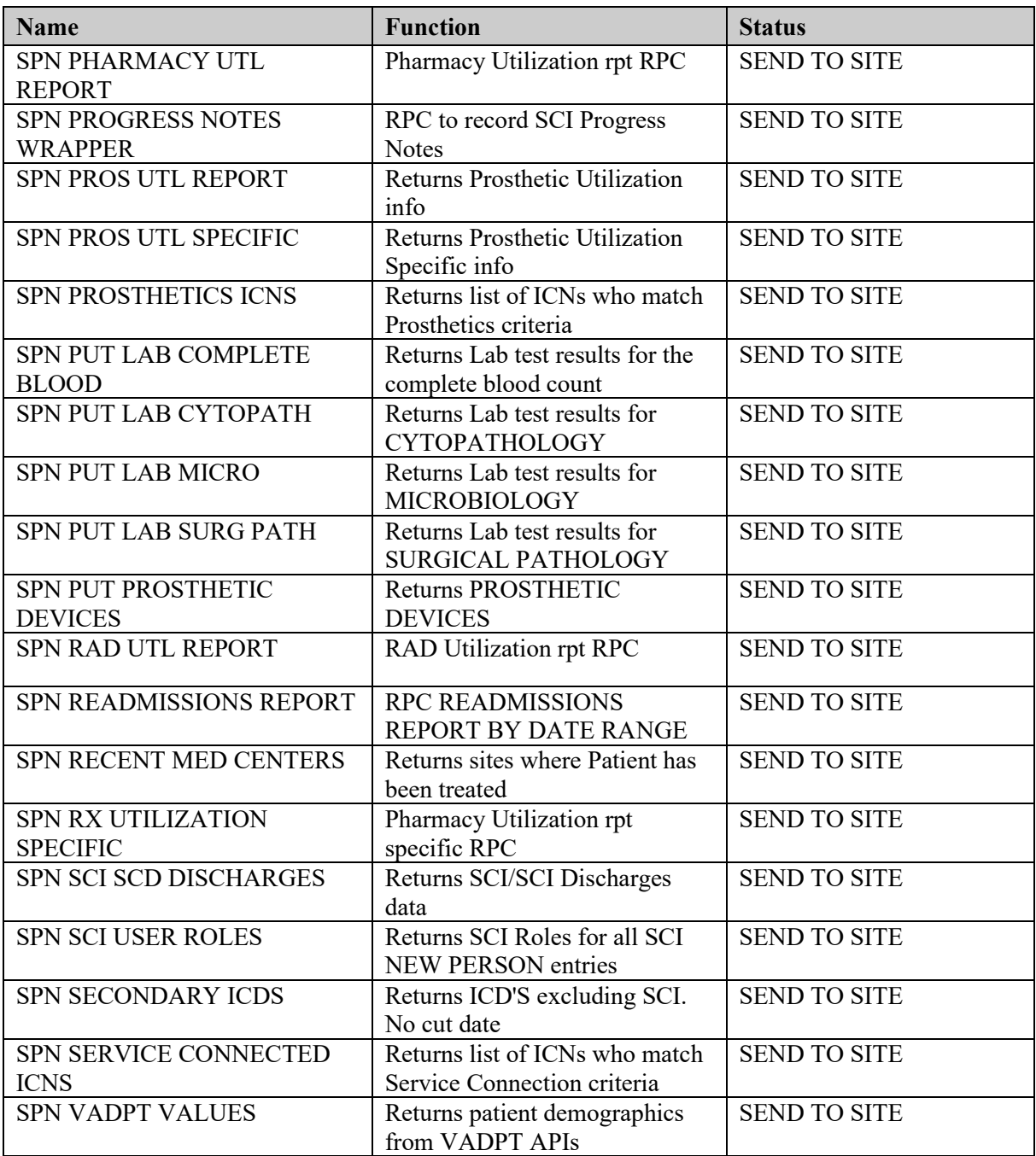

## <span id="page-11-0"></span>**VistA Installation**

The following action is needed to configure the VistA side of the SCIDO application once all of the dependencies have been installed (see Appendix A):

### <span id="page-11-1"></span>**PART I – Install the Spinal Cord Injury and Disorders Outcomes V. 3.0 Package:**

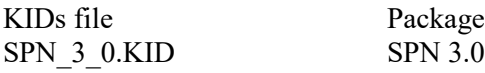

#### <span id="page-12-0"></span>**VistA Software Retrieval**

The Spinal Cord Injury and Disorders Outcomes V. 3.0 M package (Host File name SPN\_3\_0.KID) and documentation can be downloaded from the Enterprise VistA Support (EVS) anonymous directories: REDACTED

<span id="page-12-1"></span>(This Preferred Method transmits the files from the first available FTP server.)

### **Installation Instructions for the SPN 3.0 package**

Access the KIDS menu in VistA (Kernel Installation & Distribution, and select the Installation option.

#### <span id="page-12-2"></span>**Step 1 Download Host KIDS File:**

Download the KIDS file SPN 3\_0.KID from the ANONYMOUS.SOFTWARE directory of Albany, Hines, or the Salt Lake CIOFO to the appropriate directory on your system.

1. START UP KIDS

Start up the Kernel Installation and Distribution System Menu [XPD MAIN]: Edits and Distribution **Utilities** Installation

Select Kernel Installation & Distribution System Option: Installation Load a Distribution Print Transport Global Compare Transport Global to Current System Verify Checksums in Transport Global Install Package(s) Restart Install of Package(s) Unload a Distribution

#### <span id="page-12-3"></span>**Step 2 Select Installation Option:**

Use the Load a Distribution and select Host File: SPN\_3\_0.KID

NOTE: The following are OPTIONAL - (When prompted for the INSTALL NAME, enter SPN 3):

Verify Checksums in Transport Global - This option will allow you to ensure the integrity of the routines that are in the transport global.

Backup a Transport Global - This option will create a backup message of any routines exported with this patch. It will not backup any other changes such as DD's or templates.

Compare Transport Global to Current System - This option will allow you to view all changes that will be made when this patch is installed. It compares all components of this patch (routines, DD's, templates, etc.).

#### <span id="page-12-4"></span>**Step 3 Select Installation Option: Install Package(s):**

\*\*This is the step to start the installation of this KIDS build:

Choose the Install Package(s) option to start the patch install.

When prompted 'Want KIDS to Rebuild Menu Trees Upon Completion of Install? YES//' Is recommended, but is up to the installers discretion.

When prompted 'Want KIDS to INHIBIT LOGONs during the install? YES//' answer NO (unless otherwise indicated)

When prompted 'Want to DISABLE Scheduled Options, Menu Options, and Protocols? YES//' answer NO (unless otherwise indicated)

#### <span id="page-13-0"></span>**Step 3a - Load the distribution**

Select Kernel Installation & Distribution System Option: Installation

- 1 Load a Distribution
- 2 Verify Checksums in Transport Global
- 3 Print Transport Global
- 4 Compare Transport Global to Current System
- 5 Backup a Transport Global
- 6 Install Package(s) Restart Install of Package(s) Unload a Distribution

Select Installation Option: 1 Load a Distribution Enter a Host File: SYS\$SYSDEVICE:[ANONYMOUS]SPN\_3\_0.KID

KIDS Distribution saved on Sep 14,  $2010@10:35:35$ Comment: SPINAL CORD VERSION 3.0

This Distribution contains Transport Globals for the following Package(s): SPN 3.0 Distribution OK!

Want to Continue with Load? YES// Loading Distribution...

 SPN 3.0 Use INSTALL NAME: SPN 3.0 to install this Distribution.

#### <span id="page-13-1"></span>**Step 3b - Verify Checksums**

- 1 Load a Distribution
- 2 Verify Checksums in Transport Global
- 3 Print Transport Global
- 4 Compare Transport Global to Current System
- 5 Backup a Transport Global
- 6 Install Package(s) Restart Install of Package(s) Unload a Distribution

Select Installation Option: 2 Verify Checksums in Transport Global

Select INSTALL NAME: SPN 3.0 Loaded from Distribution 9/14/10@11:00:37  $\Rightarrow$  SPINAL CORD VERSION 3.0 ;Created on Sep 09, 2010 $@11:22:43$ 

This Distribution was loaded on Sep 14,  $2010@11:00:37$  with header of

 SPINAL CORD VERSION 3.0 ;Created on Sep 09, 2010@11:22:43 It consisted of the following Install(s): SPN 3.0

Want each Routine Listed with Checksums: Yes// YES DEVICE: HOME// HOME;;999 UCX/TELNET

------------------------------------------------------------------------------

PACKAGE: SPN 3.0 Sep 14, 2010 11:03 am PAGE 1

SPNJRP4A Calculated 1258600 SPNJRPC0 Calculated 4797467 SPNJRPC1 Calculated 25695639 SPNJRPC2 Calculated 8549659 SPNJRPC3 Calculated 53506814 SPNJRPC4 Calculated 38673987 SPNJRPC5 Calculated 14449910 SPNJRPC6 Calculated 4635814 SPNJRPC7 Calculated 352636 SPNJRPC8 Calculated 1723581 SPNJRPC9 Calculated 17400459 SPNJRPCC Calculated 705728 SPNJRPCD Calculated 26963457 SPNJRPCE Calculated 947821 SPNJRPCM Calculated 3844721 SPNJRPCP Calculated 454442 SPNJRPCS Calculated 842386 SPNJRPCX Calculated 81896576 SPNJRPDC Calculated 7788443 SPNJRPE2 Calculated 1830378 SPNJRPET Calculated 981420 SPNJRPFB Calculated 2618869 SPNJRPIC Calculated 7764384 SPNJRPIL Calculated 1214679 SPNJRPIP Calculated 4321660 SPNJRPIW Calculated 77468632 SPNJRPML Calculated 5642555 SPNJRPOP Calculated 5917365 SPNJRPP1 Calculated 23248535 SPNJRPP2 Calculated 18150887 SPNJRPPL Calculated 1212848 SPNJRPPM Calculated 12765608 SPNJRPPN Calculated 1907848 SPNJRPPR Calculated 3055124 SPNJRPRC Calculated 3460486 SPNJRPRE Calculated 5915306 SPNJRPSC Calculated 1441105 SPNJRPSD Calculated 22832226 SPNJRPSR Calculated 2758801 SPNJRPX2 Calculated 33025054

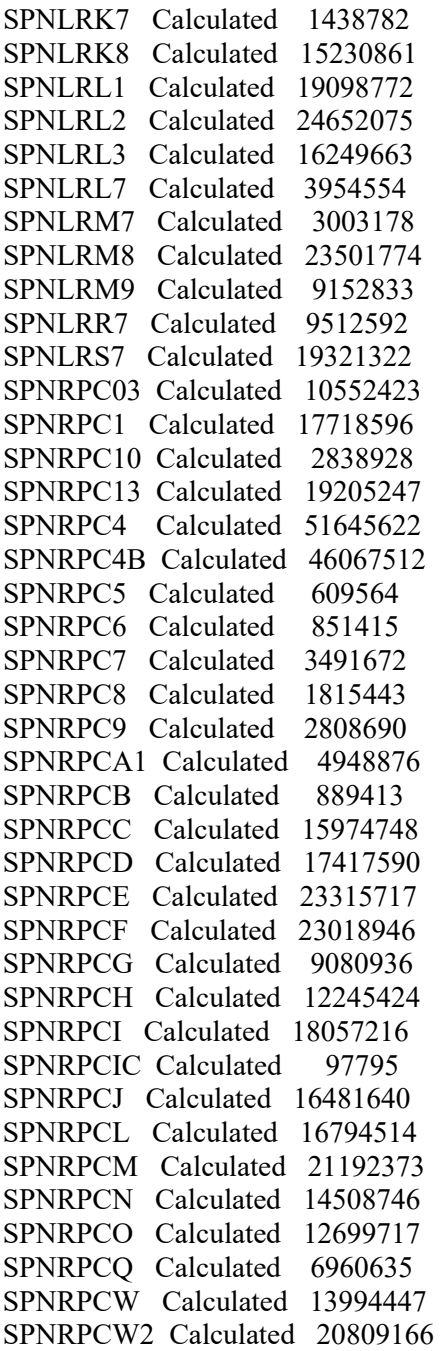

79 Routines checked, 0 failed.

#### <span id="page-15-0"></span>**Step 3c - Backup a Transport Global**

- 1 Load a Distribution<br>2 Verify Checksums in
- 2 Verify Checksums in Transport Global
- 3 Print Transport Global
- 4 Compare Transport Global to Current System
- 5 Backup a Transport Global
- 6 Install Package(s) Restart Install of Package(s) Unload a Distribution

Select Installation Option: Backup a Transport Global Select INSTALL NAME: SPN 3.0 Loaded from Distribution 5/14/10@11:00:37  $\Rightarrow$  SPINAL CORD VERSION 3.0 ;Created on Sep 09, 2010 $@11:22:43$ This Distribution was loaded on Sep 14,  $2010@11:00:37$  with header of SPINAL CORD VERSION 3.0 ;Created on Sep 09, 2010@11:22:43 It consisted of the following Install(s): SPN 3.0 Subject: Backup of SPN 3.0 install on Sep 14, 2010 Replace Loading Routines for SPN 3.0 Routine SPNJRP4A is not on the disk.. Routine SPNJRPC0 is not on the disk.. Routine SPNJRPC1 is not on the disk.. Routine SPNJRPC2 is not on the disk.. Routine SPNJRPC3 is not on the disk.. Routine SPNJRPC4 is not on the disk.. Routine SPNJRPC5 is not on the disk.. Routine SPNJRPC6 is not on the disk.. Routine SPNJRPC7 is not on the disk.. Routine SPNJRPC8 is not on the disk.. Routine SPNJRPC9 is not on the disk.. Routine SPNJRPCC is not on the disk.. Routine SPNJRPCD is not on the disk.. Routine SPNJRPCE is not on the disk.. Routine SPNJRPCM is not on the disk.. Routine SPNJRPCP is not on the disk.. Routine SPNJRPCS is not on the disk.. Routine SPNJRPCX is not on the disk.. Routine SPNJRPDC is not on the disk.. Routine SPNJRPE2 is not on the disk.. Routine SPNJRPET is not on the disk.. Routine SPNJRPFB is not on the disk.. Routine SPNJRPIC is not on the disk.. Routine SPNJRPIL is not on the disk.. Routine SPNJRPIP is not on the disk.. Routine SPNJRPIW is not on the disk.. Routine SPNJRPML is not on the disk.. Routine SPNJRPOP is not on the disk.. Routine SPNJRPP1 is not on the disk.. Routine SPNJRPP2 is not on the disk.. Routine SPNJRPPL is not on the disk.. Routine SPNJRPPM is not on the disk.. Routine SPNJRPPN is not on the disk.. Routine SPNJRPPR is not on the disk..

Routine SPNJRPRC is not on the disk.. Routine SPNJRPRE is not on the disk.. Routine SPNJRPSC is not on the disk.. Routine SPNJRPSD is not on the disk.. Routine SPNJRPSR is not on the disk.. Routine SPNJRPX2 is not on the disk.. Routine SPNLRK7 is not on the disk.. Routine SPNLRK8 is not on the disk.. Routine SPNLRL1 is not on the disk.. Routine SPNLRL2 is not on the disk.. Routine SPNLRL3 is not on the disk.. Routine SPNLRL7 is not on the disk.. Routine SPNLRM7 is not on the disk.. Routine SPNLRM8 is not on the disk.. Routine SPNLRM9 is not on the disk.. Routine SPNLRR7 is not on the disk.. Routine SPNLRS7 is not on the disk.. Routine SPNRPC03 is not on the disk.. Routine SPNRPC1 is not on the disk.. Routine SPNRPC10 is not on the disk.. Routine SPNRPC13 is not on the disk.. Routine SPNRPC4 is not on the disk.. Routine SPNRPC4B is not on the disk.. Routine SPNRPC5 is not on the disk.. Routine SPNRPC6 is not on the disk.. Routine SPNRPC7 is not on the disk.. Routine SPNRPC8 is not on the disk.. Routine SPNRPC9 is not on the disk.. Routine SPNRPCA1 is not on the disk.. Routine SPNRPCB is not on the disk.. Routine SPNRPCC is not on the disk.. Routine SPNRPCD is not on the disk.. Routine SPNRPCE is not on the disk.. Routine SPNRPCF is not on the disk.. Routine SPNRPCG is not on the disk.. Routine SPNRPCH is not on the disk.. Routine SPNRPCI is not on the disk.. Routine SPNRPCIC is not on the disk.. Routine SPNRPCJ is not on the disk.. Routine SPNRPCL is not on the disk.. Routine SPNRPCM is not on the disk.. Routine SPNRPCN is not on the disk.. Routine SPNRPCO is not on the disk.. Routine SPNRPCQ is not on the disk.. Routine SPNRPCW is not on the disk.. Routine SPNRPCW2 is not on the disk.. Send mail to:

#### <span id="page-17-0"></span>**Step 4 Install the KIDS build:**

Spinal Cord Injury and Disorders Outcomes VistA Installation Guide v3.0

- 1 Load a Distribution
- 2 Verify Checksums in Transport Global
- 3 Print Transport Global
- 4 Compare Transport Global to Current System
- 5 Backup a Transport Global
- 6 Install Package(s) Restart Install of Package(s) Unload a Distribution

Select Installation Option: Install Package(s) Sep 14, 2010@11:07:05

Build Distribution Date: Sep 14, 2010

 SPINAL CORD VERSION 3.0 ;Created on Sep 09, 2010@11:22:43 It consisted of the following Install(s): SPN 3.0 This Distribution was loaded on Sep 14,  $2010@11:00:37$  with header of SPINAL CORD VERSION 3.0 ;Created on Sep 09, 2010@11:22:43 It consisted of the following Install(s): SPN 3.0

Checking Install for Package SPN 3.0

Install Questions for SPN 3.0

Want KIDS to Rebuild Menu Trees Upon Completion of Install? YES//

Want KIDS to INHIBIT LOGONs during the install? YES// NO Want to DISABLE Scheduled Options, Menu Options, and Protocols? YES// NO

Enter the Device you want to print the Install messages. You can queue the install by enter a 'Q' at the device prompt. Enter a <sup>' $\wedge$ '</sup> to abort the install.

DEVICE: HOME// TCP

Install Started for SPN 3.0 : Sep 14, 2010@11:07:05

Build Distribution Date: Sep 14, 2010

Installing Routines: Sep 14, 2010@11:07:06

Installing PACKAGE COMPONENTS:

Installing SECURITY KEY

Installing REMOTE PROCEDURE

Installing OPTION Sep 14, 2010@11:07:07

Updating Routine file...

Updating KIDS files...

SPN 3.0 Installed. Sep 14, 2010@11:07:08

Install Message sent #2729

Call MENU rebuild

Starting Menu Rebuild: Dec 24, 2008@12:12:26

Collecting primary menus in the New Person file...

 Primary menus found in the New Person file ------------------------------------------

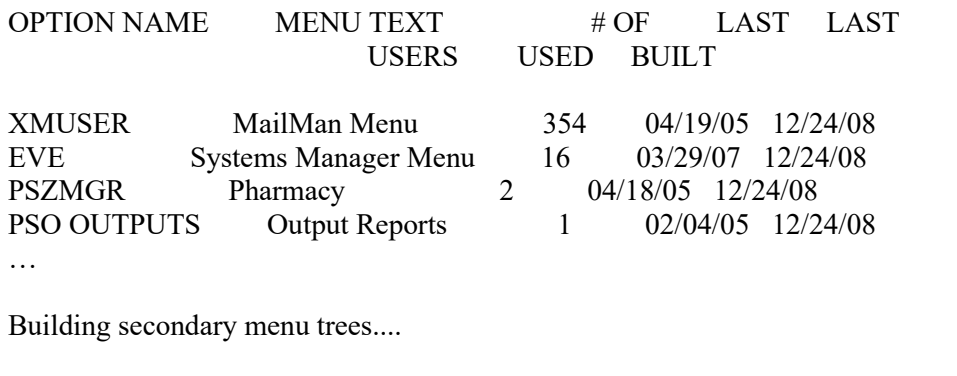

Merging.... done.

Menu Rebuild Complete: Sep 14, 2010@11:07:21

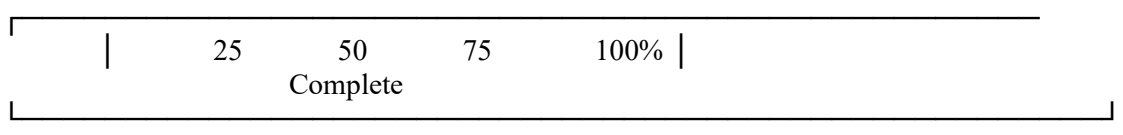

─────────────────────────────────────────────────────

Install Completed

## <span id="page-19-0"></span>**PART II – Verify/Set-up VistALink Connector Proxy account:**

A VistALink Connector Proxy account may already be established at each site, but it is recommended that a new Connector Proxy account be created using the naming convention as follows:

Name: VISTALINK,SCIDO

(**NOTE:** After you've established the Access/Verify Codes for this account, sign into your system using these codes, reset the verify code and clear any other first sign-on steps i.e. on-line information security agreements).

From the Operations Management menu on the EVE menu, select the Foundations Management menu. Select CP (Enter/Edit Connector Proxy User)

Set the following parameters in File 200 – New Person File:

The Connector Proxy account for SCIDO must have the "Verify Code never expires" field in the New Person file set to "Yes."

The Connector Proxy account for SCIDO must have the "Multiple Logins" field in the New Person file set to "Allowed".

The Connector Proxy account for SCIDO must have the DISUER field in the New Person file set to "No".

The Connector Proxy account needs to have the following Secondary Menu Options set the in the New Person file (#200):

SPN GENERAL USER RPC XUS KAAJEE WEB LOGON DGRR GUI PATIENT LOOKUP

The Connector Proxy account needs to have the following Security Key to allow for users to view patient specific data for the Utilization reports:

#### SPNL SCD PTS

Refer to the VistALink documentation for more information. Refer to the 'Guidance of Connector Proxy User Accounts' attachment of the MOU for 'VistA and New Generation VistA System Connections' for information on transmitting the Connector Proxy account information securely to the IRM staff and/or Regional Data Center staff who will be responsible for installing the web-based part of Spinal Cord Injury and Disorders Outcomes Version 3.0.

Specifically, the following information must be provided to the Development Team so that the Connector proxy account information is set properly inside the SCIDO application log-in script:

The name of the Connector proxy account (VISTALINK,SCIDO) The DUZ numbers for the Connector Proxy accounts The access and verify code of the Connector proxy account The names of the Production accounts The port number for VistALink (generally 8000, 8001 or 8100) – Make a FileMan Inquiry into the VistALink Listener Configuration file for the VistALink port number at your Facility.

## <span id="page-20-0"></span>**PART III – Setup New Person user accounts to be compatible with SCIDO V. 3.0:**

In order for VistA users to access and use the Spinal Cord Injury Disorders & Outcomes web application, they must be set up with the following values in the New Person (#200) file:

They will need one or more of the following Security Keys, depending on their role in SCI: SPN CLINICIAN (this should only be given to users requiring Clinician rights) SPN\_RESEARCHER (this should only be given to users requiring researcher rights) SPN ADMIN (this should only be given to users requiring Administration rights) SPN IRM (this should only be given to IRMs) SPN\_CATCHMENT (this should only be given to users requiring access to regional reporting. Users requiring this key must also have the SPN\_CLINICIAN or SPN\_ADMIN security key) SPNL SCD PTS (If user needs to view patient specific data for the Utilization reports)

Their Menu Options should include: SPN GENERAL USER RPC XUS KAAJEE WEB LOGON DGRR GUI PATIENT LOOKUP

An electronic signature code is needed in order to store Progress Notes. **Provider** User Class is needed to sign Progress Notes.

## <span id="page-21-0"></span>**PART IV – Setup ADT Mail Groups in Mail Group file and Assign any Applicable Users to them:**

One of the features in the Spinal Cord Injury Disorders & Outcomes web application is to search the VistA Patient Movement file on a nightly basis and report on any Admissions, Discharges, or Transfers that occurred on that day for any given patient in the Spinal Cord Registry. An ADT summary notification is submitted to VistA and entered into the VistA Mailman system. These notifications will be sent to one of two mail group types, one for Multiple Sclerosis (MS) patients and another for general Spinal Cord Injury patients. The names of these mail groups need to be coordinated and must be identical to the names of those used on the Spinal Cord Injury Disorders & Outcomes web application.

Coordinate with IRM staff and/or Regional Data Center staff who will be responsible for installing the web-based part of Spinal Cord Injury and Disorders Outcomes Version 3.0 to derive the names of the MS Mail Group(s) and SCI Mail Group(s) needed for the ADT Notification process.

Enter the new Mail Groups into the VistA Mail Group file (#3.8) and set the Type field to PUBLIC. Enter the names of the employees (from the New Person file (#200)) to the appropriate Mail Group(s) if they are to receive these notifications.

For general Spinal Cord Injury patients, use the existing SPNL SCD COORDINATOR mail group.

For MS patients, create a new mail group: **MAIL GROUP NAME: SCIDO ADT MS// [All caps with a space between each word] Select MEMBER: TYPE: DESCRIPTION:**

**== [WRAP] == [INSERT] ========< DESCRIPTION >======= [<PF1>H=Help] ==== MailMan alerts about Admission/Discharge/Transfer (ADT) activities at the site as related to Spinal Cord Injury patients with MS.**

**T=======T=======T=======T=======T=======T=======T=======T>======**

TYPE: pu public ALLOW SELF ENROLLMENT?: No ORGANIZER: IRM COORDINATOR: Select AUTHORIZED SENDER:

## <span id="page-22-0"></span>**PART V – Verify that Spinal Cord Progress Note Titles are Present and Active:**

In order for the Spinal Cord Injury Disorders & Outcomes Progress Notes functionality to work properly, the following Progress Note Titles must be present and active in the TIU Document Definition File (# 8925.1):

SCI FUNCTIONAL INDEPENDENCE MEASURE SCI GENERAL NOTE SCI CRAIG HANDICAP ASSESSMENT&REPORTING TECHNIQUE-SHORT FORM SCI DIENER SATISFACTION WITH LIFE SCALE

## <span id="page-22-1"></span>**Spinal Cord Injury and Disorders Outcomes V. 3.0**

System Requirements:

Below is the summary of the package implementation for Spinal Cord Injury and Disorders Outcomes V. 3.0 distributed as SPN 3 0.KID. See the previous sections for dependant/required patch and packages.

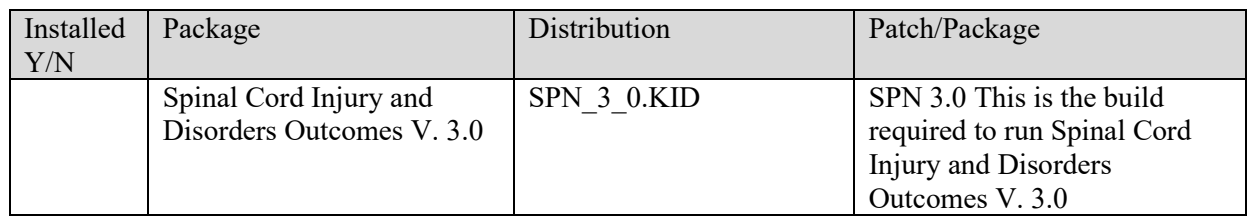

### <span id="page-22-2"></span>**Post Installation Activities**

User Setup:

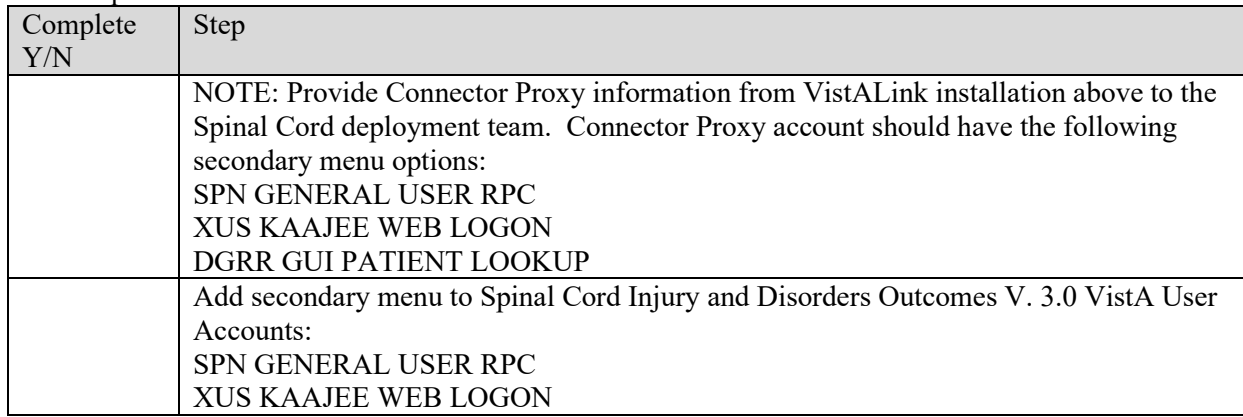

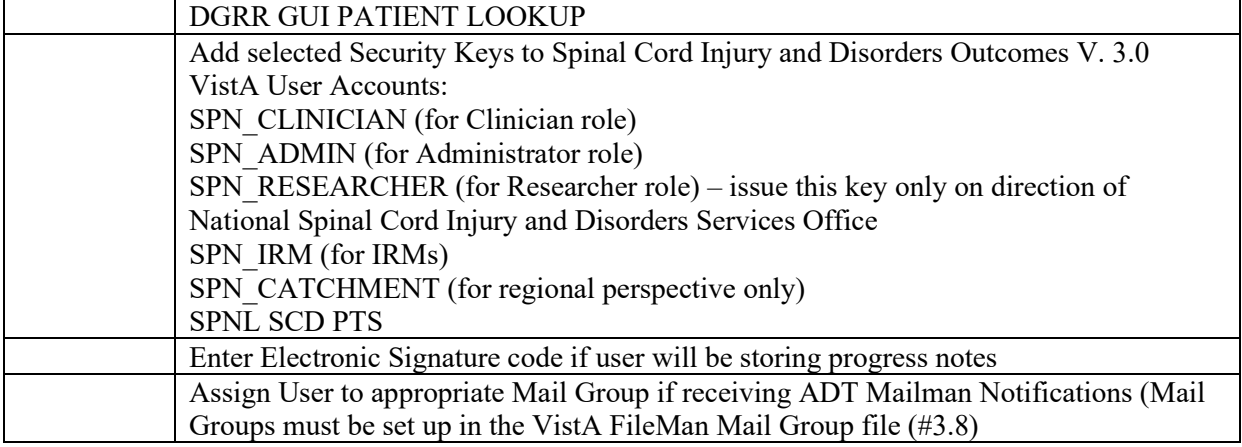

## <span id="page-24-0"></span>**Appendices**

### <span id="page-24-1"></span>**Back out Procedure**

Version 2 of Spinal Cord Dysfunction can run with version 3 installed, so it in the event that severe problems are encountered with Version 3 it is unlikely that it will need to be backed out. Simply continuing use with Version 2 until the problems are resolved will most likely be adequate.

However, these steps may be followed to back out version 3:

- Step 1: Insure that a backup of the version 2 routines was made as specified in the installation guide. Back out should not proceed until it is verified that a backup of the routines is available.
- Step 2: Delete all the routines that were included in the installation.
- Step 3: Install the routines from the backup.
- Step 4: Delete all the SPN\* remote procedures.
- Step 5: Delete the SPN GENERAL USER RPC option.
- Step 6: Rebuild the menu trees.

### <span id="page-24-2"></span>**Trouble Shooting Guide**

- 1) If local troubleshooting fails to identify the problem, Product Support should be notified via Remedy.
- 2) Most problems that occur while using SCIDO result in a log entry made on the regional server. Product Support can check these logs.
- 3) The Kernel error trap may be checked to determine whether or not a hard error was encountered by the SCIDO application.
- 4) Listed here are some of the issues that might arise after installing SCIDO:
	- a. Was the connector proxy created with DISUSER set to NO and VERIFY CODE NEVER EXPIRES set to YES?
	- b. Was the connector proxy assigned the following secondary options?
		- SPN GENERAL USER RPC
		- XUS KAAJEE WEB LOGON
		- DGRR GUI PATIENT LOOKUP
	- c. If patient data doesn't appear in the utilization reports, was the connector proxy assigned the SPNL SCD PTS security key?
	- d. Failure to connect to the regional SCIDO server after installation may indicate an issue with the site's login script on the regional server. Product Support may be requested to check that via Remedy.
	- e. Failure of SCIDO later on could be due to a connectivity problem, or might be due to the regional server being down. Product Support may be requested to check that via Remedy.
	- f. Was the user given the right security keys for his/her role(s)?
	- g. Was the user given these menu options?
		- SPN GENERAL USER RPC
		- XUS KAAJEE WEB LOGON
		- DGRR GUI PATIENT LOOKUP
	- h. Was the user assigned the appropriate Provider User Class for creating Progress Notes?
	- i. Does the user have an electronic signature established for signing progress notes?
	- j. If a user isn't receiving Mailman notifications of ADT events, check that they are entered to the appropriate mail group that was created for these notifications.
	- k. If users aren't receiving Mailman notifications of ADT events, then notify local IT support to verify the mail group(s) on the regional server.
- l. If the progress notes functionality isn't working properly, verify that the following titles are in TIU and active:
	- SCI FUNCTIONAL INDEPENDENCE MEASURE
	- SCI GENERAL NOTE
	- SCI CRAIG HANDICAP ASSESSMENT&REPORTING TECHNIQUE-SHORT FORM
	- SCI DIENER SATISFACTION WITH LIFE SCALE

If the titles are there, does your facility have a business rule created through the Authorization/Subscription application that controls access to Progress Note Titles? If so, you must assign an appropriate Person Class to the Connector Proxy account via the User Edit option to facilitate automated notes through SCIDO.

### <span id="page-25-0"></span>**Known Issues with VistA Remote Procedure Calls**

The following issues are excerpted from the document 'Request for Concurrence to Release Software with Known Anomalies' for SCIDO 3.0. They represent outstanding problems that are not severe and will be addressed in later version of SCIDO. Most of SCIDO's outstanding issues do not lie on the M VistA side of SCIDO and so are not shown here.

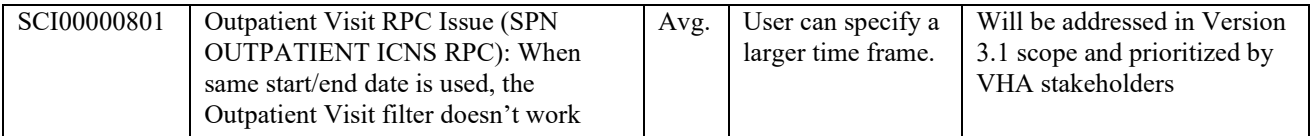